*УДК 681.3(075)* 

# **РАЗРАБОТКА ПРОГРАММНОГО КОМПЛЕКСА ДЛЯ САМОСТОЯТЕЛЬНОЙ РАБОТЫ СТУДЕНТОВ «АРМС - ГРАФИКА»**

## © 2011 Л. В. Соловацкая

## Самарский государственный аэрокосмический университет имени академика С.П. Королёва (национальный исследовательский университет)

Разработан программный комплекс для самостоятельной работы студентов. Рассмотрены вопросы, связанные с его построением - проанализированы структура и состав баз данных. Показано, что при использовании этого программного комплекса можно повысить эффективность графогеометрической подготовки с помощью сосредоточения всей необходимой информации в одном месте – нормативных и справочных данных, а также технологического сопровождения в виде видеороликов, демонстрирующих обработку деталей на станках с ЧПУ. Результаты исследования предназначены для применения на всех факультетах СГАУ.

*Графогеометрическая подготовка, программный комплекс, электронный учебник, электронная база данных, интерфейс, панель информации, экранная кнопка.*

Современная программа обучения студентов в высших учебных заведениях должна основываться на сквозной компьютерной подготовке, которая предполагает создание в рамках, например факультета, единого информационного пространства (ЕИП). В условиях ЕИП студент должен иметь доступ ко всей необходимой ему информации в электронном виде с рабочего места там, где он находится в данный момент.

На сегодняшний день препятствием для полноценной работы студента может стать трудоёмкий процесс поиска справочных учебно-методических материалов, находящихся в разных местах. Однако электронные учебники – это информация, требующая предварительной переработки преподавателем для встраивания в конкретную методику. Для непосредственного использования студентами необходимо, чтобы информация была изложена кратко, быстро и по месту. Кроме этого, количество часов аудиторных занятий с каждым годом сокращается и основной акцент делается на самостоятельную работу студентов.

В связи с этим три года назад появилась идея создания программного комплекса для самостоятельной работы студентов «АРМС - графика». Его назначение состоит в том, чтобы обеспечить студентов всеми необходимыми им справочными материалами с

одного рабочего места как на занятии, так и вне аудиторных занятий без присутствия преподавателя.

Однако стоит отметить, что данный программный комплекс не предполагает исключения работы преподавателя (чтения лекций, проведения лабораторных и практических занятий), а также использования печатных методических пособий и указаний. Традиционная форма пособий имеет ряд положительных качеств: отсутствуют дополнительные условия для использования (компьютер), быстрее просматривается полный текст, можно одновременно просматривать несколько печатных изданий (на компьютере в многооконном режиме объём выводимого в окнах материала уменьшается).

Основной задачей на первом этапе создания комплекса «АРМС - графика» стало определение структуры и содержания электронных баз данных, предназначенных для выполнения студентами графических работ на кафедре инженерной графики. Но даже в одном подразделении все необходимые сведения для выполнения работ студентами образуют огромный объём информации в форме стандартов, методических материалов, методических указаний по выполнению той или иной работы, заданий к этим работам и т.д.

Поэтому для начала было принято решение попробовать структурировать часть данных и спрограммировать под них оболочку на примере выполнения чертежей деталей типа «вал».

Для этой цели были рассмотрены все валы, выдаваемые в качестве задания на кафедре инженерной графики. Обработка образцов включала:

- изучение типажа конструктивных и технологических элементов;

- создание типового представителя (деталь, содержащая все конструктивные технологические элементы, которые встречаются в деталях типа «вал» кафедры инженерной графики);

- создание объёмных моделей конструктивных и технологических элементов с использованием графического редактора  $ADEM8.1$ ;

- определение способов их получения технологическим путем;

- определение инструментов, обеспечивающих получение этих конструктивных элементов;

- составление типовой схемы простановки размеров;

-определение шероховатости на типовых поверхностях.

В результате проведённой работы была разработана оригинальная оболочка (интерфейс) программного комплекса «АРМС графика». Для создания оболочки была использована среда объектно-визуального программирования DELPHI7. В данный момент разработка программы не завершена, однако экспериментальный вариант уже содержит полноценные рабочие модули. Программный комплекс, представленный в виде файла с расширением \*ехе, не нуждается в особой настройке и может быть запущен с любого компьютера после копирования.

После запуска программы пользователь окно, показанное на рис. 1. Панель ВИДИТ следующие меню содержит вкладки-«Залания». «Черчение». разделы: «АDEM8.1», «Настройки», «Справка», «Вы-ХОД».

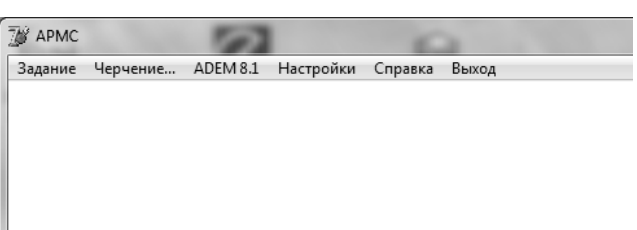

#### Рис. 1. Интерфейс программного комплекса «АРМС графика»

Разлел «Залания» включает все возможные задания для графических работ на кафедре инженерной графики (например, «Детали», «Сборочные единицы» и т.д.).

Раздел «Черчение» содержит два пункта - «Геометрическое черчение» и «Проекционное черчение», которые отражают основные правила построения и оформления чертежей. Пользователь (студент) может использовать эту информацию для выполнения графической работы «Геометрическое и проекционное черчение» на кафедре инженерной графики, а также как справочную для выполнения работ на старших курсах.

При открытии вкладки «ADEM8.1» автоматически из оболочки программного комплекса «АРМС - графика» запускается программный пакет ADEM8.1. Таким образом, студент может корректировать или создавать новые чертежи, имея всю необходимую ему справочную информацию под рукой, не покидая оболочку «АРМС - графи- $\text{ka}$ 

Раздел «Настройки» предназначен для администратора.

В разделе «Справка» содержится информация о разработчиках программного комплекса, о правилах пользования комплексом и т.д.

При включении вкладки «Выход» появляется диалоговое окно. в котором требуется подтвердить, действительно ли Вы хотите покинуть оболочку комплекса или собираетесь продолжить работу.

В разработанном варианте программного комплекса «АРМС - графика» собрана практически вся информация, необходимая для выполнения чертежа детали типа «вал». Открыв вкладку «Задания» и выбрав последовательно пункт «Детали», «Вал», пользователь получает доступ к экрану, представленному на рис. 2.

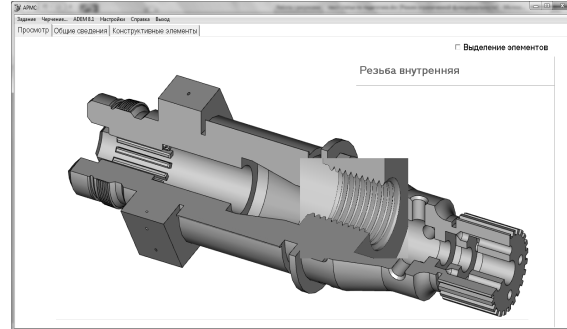

*Рис. 2. Вкладка «Вал»* 

Экранная кнопка «Просмотр» предназначена для демонстрации особенностей типового представителя деталей типа «вал», собранных на кафедре инженерной графики. При наведении курсора на какой-либо конструктивный элемент последний увеличивается и над изображением появляется его название. Такая функция является полезной для студентов, имеющих низкий уровень общетехнической эрудиции. При необходимости активизируется функция цветового выделения конструктивных элементов одного типа.

Экранная кнопка «Общие сведения» предназначена для доступа к общим сведениям о валах: описание, классификации, применение, особенности конструкции. Текстовые файлы сопровождаются большим количеством иллюстраций с комментариями.

Кнопка «Конструктивные элементы» открывает доступ к спискам, представленным на рис. 3.

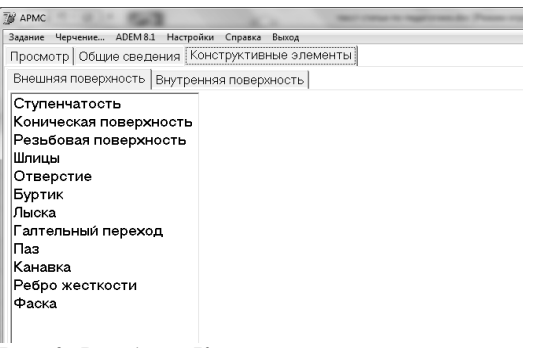

*Рис. 3. Вкладка «Конструктивные элементы»* 

Все элементы условно были разделены на внешние (образующие внешнюю поверхность детали) и внутренние (образующие внутреннюю поверхность детали). В каждой из названных групп перечисляются конструктивные элементы. Если пользователь не знает или не помнит название конкретного

элемента, он может вернуться в режим «Просмотр», определиться с названием и продолжить дальнейшую работу.

Если пользователь (студент) выбрал нужный элемент, он при необходимости может ознакомиться с его наглядным изображением (3D моделью), с технологическим методом обработки элемента, со способом установки и закрепления заготовки для получения данного элемента, с инструментом, которым данный элемент может быть изготовлен, с типовой схемой простановки размеров, а также с тем, какую типовую шероховатость может иметь поверхность данного конструктивного элемента (рис. 4).

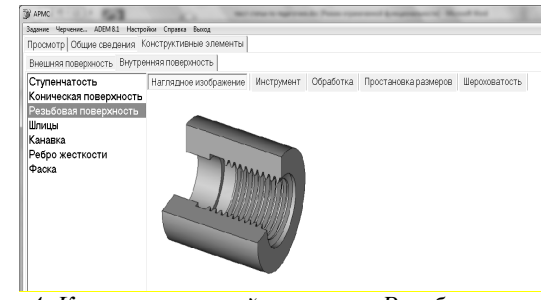

*Рис. 4. Конструктивный элемент «Резьбовая поверхность внутренняя»* 

Кроме теоретической информации и типовых схем комплекс «АРМС - графика» содержит видеоролики, которые наглядно демонстрируют реальную обработку каждого конструктивного или технологического элемента в отдельности. Это позволит студентам быстрее и лучше понять, почему на чертеже детали необходимо использовать рекомендованный в комплексе метод простановки размеров.

В дальнейшем комплекс «АРМС - графика» будет дополнен компонентами для деталей типа «фланец», «колесо зубчатое», «корпус», сборочных единиц, а также справочной информацией из стандартов ЕСКД и т.п.

Кроме того, планируется выделить отдельный пользовательский режим и режим администрирования для преподавателей. Если студент обладает только правом просмотра и использования данных, то в режиме администрирования педагог будет проводить все процедуры, необходимые для обслуживания, сопровождения и совершенствования комплекса «АРМС - графика».

Важной задачей является и разработка средств зашиты комплекса от несанкционированного доступа.

Создание программного комплекса «АРМС - графика» позволило выявить сильные и слабые стороны комплексного представления учебной информации в одной среде с графическим редактором. На основе этого определены возможности дальнейшего совершенствования программного комплекса «АРМС - графика».

Установлено, что наличие технологической информации способствует лучшему усвоению таких учебных единиц, как нанесение размеров и назначение шероховатости на чертежах деталей.

Опытная работа студентов с комплексом показала хорошую функциональность программного продукта, то есть удобство расположения меню, логичность процедур поиска и использования информации, что

позволяет утверждать о целесообразности расширения комплекса на все разделы дисциплины «Инженерная графика».

Работа выполнена в рамках аналитической ведомственной целевой программы «Развитие научного потенциала высшей школы (2009-2011 годы)». Проект РПН 3.1.1. 1120 «Разработка учебно-методического комплекса и экспериментальная отработка образовательной технологии подготовки элитного корпуса специалистов для инновационной деятельности в наукоемких высокотехнологичных отраслях машиностроения».

#### Библиографический список

1. Соловов, А.В. Проектирование компьучебного систем **ютерных** назначения Гекст]: учеб. пособие / А.В. Соловов - Самара: СГАУ, 1993. - 104с.

2. Соловов, А.В. Электронное обучение: лилактика. проблематика. технология [Текст] / А.В. Соловов - Самара: Новая техника. 2006. - 464с.

## DEVELOPMENT OF THE PROGRAMME COMPLEX FOR STUDENT INDEPENDENT **WORK «ARMS - GRAPHICS»**

## © 2011 L. V. Solovatskaya

## Samara state aerospace university named after academician S. P. Korolyov (National Research University)

The programme complex is designed for independent work student. The considered questions connected with his (its) building - is analysed structure and composition database. It is shown that under is - use this programme complex possible to raise efficiency graphic and geometry training by means of act of concentration of the whole necessary information in one place - normative and reference data, as well as technological accompaniment in the manner of video, demonstrating processing the details on tool with CNC. The Results of the study are intended for using on all faculty of Samara state aerospace university (SSAU).

Graphic and geometry training, programm complex, electronic textbook, electronic database, interface, panel to information, screen button.

#### Информация об авторах

Соловацкая Людмила Владимировна, аспирант, ассистент кафедры инженерной графики, Самарский государственный аэрокосмический университет имени академика С.П. Королёва (национальный исследовательский университет). E-mail: lyud.kiselewa@yandex.ru. Область научных интересов: графогеометрическая подготовка, геометрическое моделирование, автоматизированное проектирование и производство, педагогика профессионального образования.

Solovatskava Ljudmila Vladimirovna, post-graduate, assistant lecturer of engineer drawing sub-faculty. Samara state aerospace university named after academician S. P. Korolyov (National Research University). E-mail:  $Iyud.kiselewa@yandex.ru$ . Area of research: drawing and geometric training, geometry modeling, CAD/CAM technologies, CAD professional education pedagogy.